## **「このファイルには問題があります」と表示される場合**

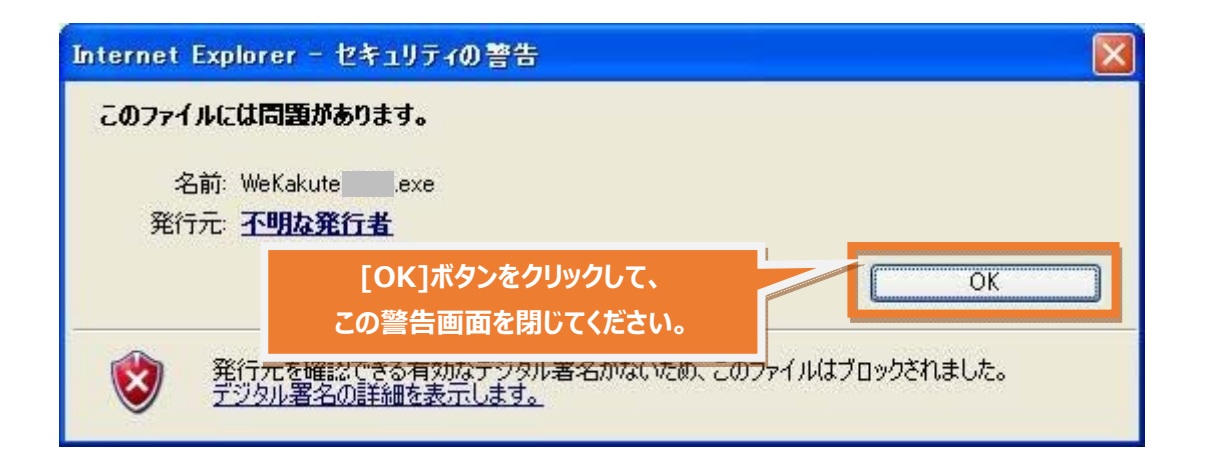

■もう一度、ソリマチホームページから「みんなの確定申告」の「ダウンロード] ボタンを

**クリックしてください。** 

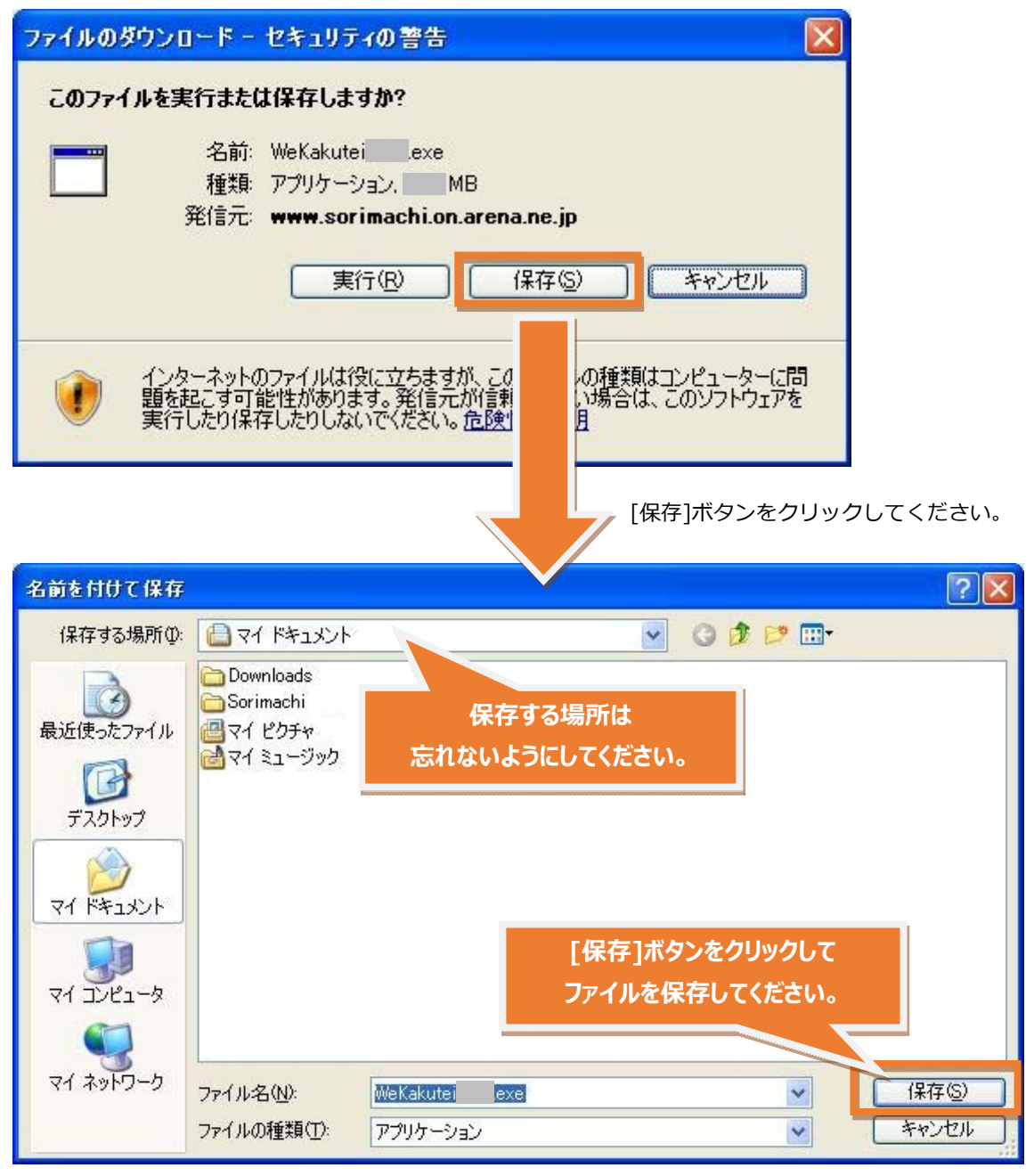

## ■先ほど保存したファイルをダブルクリックしてください。

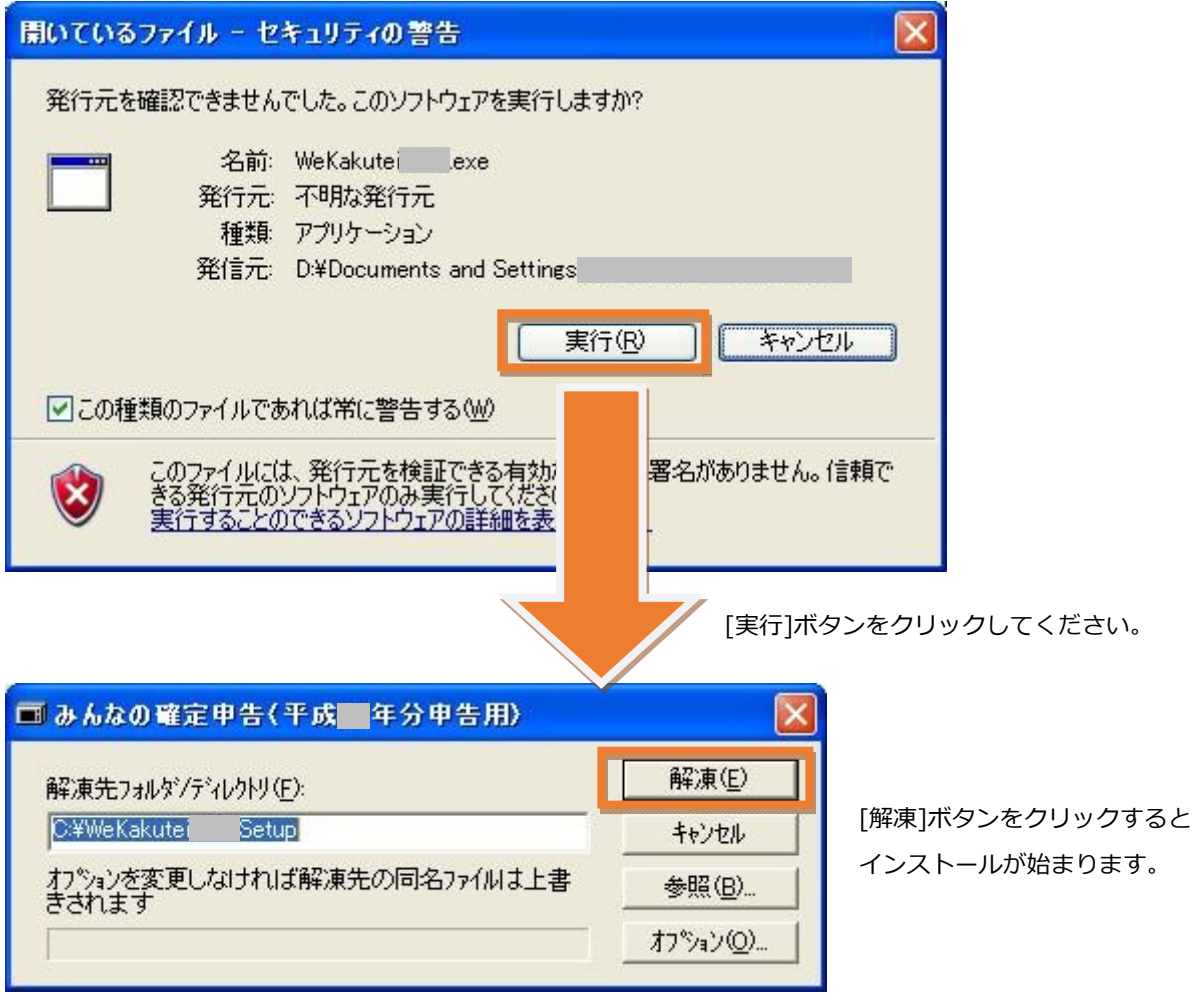